# **Microsoft 365 - Utiliser les outils collaboratifs - Initiation**

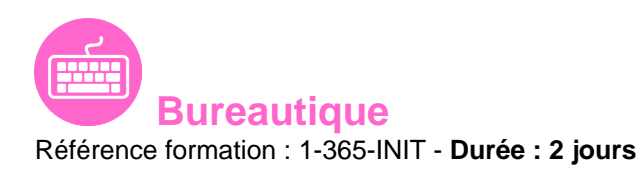

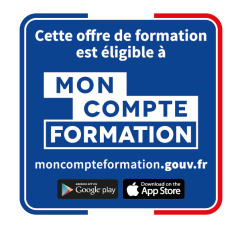

# **Objectifs**

Comprendre l'organisation de Microsoft 365 Connaître les principaux outils de la plateforme Organiser, retrouver et partager ses fichiers et informations Optimiser sa productivité

# Pré-requis

Connaissances de base en informatique et utilisation d'Internet

# Contenu pédagogique

#### **Démarrer avec Office 365**

- Vue d'ensemble
- Se connecter / se déconnecter du portail
- Interface du portail
- Tour d'horizon des différents outils

### **OneDrive**

**1. Introduction**

#### 1. Introduction

- Présentation du concept et découverte du Cloud
- Qu'est-ce que OneDrive ?
- Comprendre OneDrive
- Accéder au stockage et les limites
- Accéder à OneDrive
- OneDrive dans l'explorateur de fichiers Windows

### **2. Prise en main de l'interface**

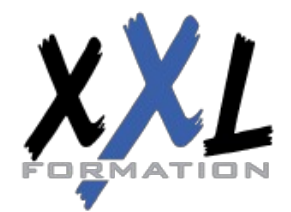

# **XXL Formation**

- Utiliser le volet de navigation
- Utiliser le volet des fichiers
- Utiliser la barre d'outils

#### **3. Créer et gérer ses documents ou dossiers**

- Création d'un dossier ou d'un fichier
- Partager des fichiers ou des dossiers
- Enregistrer directement dans OneDrive depuis une application Office
- Sélectionner des fichiers ou des dossiers
- Copier, déplacer des fichiers ou des dossiers

#### **4. Trier la liste des fichiers**

- Apprendre à utiliser l'outil Tri
- Utiliser le tri personnalisé et l'enregistrement

#### **Teams : être à l'aise dans l'utilisation de l'outil**

#### **1. Découvrir Microsoft Teams**

- 1. Découvrir Microsoft Teams
	- Qu'est-ce que Microsoft Teams ?
	- Se connecter à Microsoft Teams
	- Prendre en main l'interface

#### **2. Travailler en équipe**

- Comprendre l'organisation en équipe avec des canaux
- Créer des canaux

#### **3. Bien utiliser les publications**

- Répondre à une publication, écrire une publication ou une annonce
- Mentionner quelqu'un
- Rester informé avec "Activité" et les notifications
- Enregistrer une publication pour la lire plus tard

#### **4. Conversations, appels et réunions**

- Improviser une réunion audio et vidéo
- Visualiser et gérer les réunions dans le calendrier de Teams
- Gérer les paramètres audio

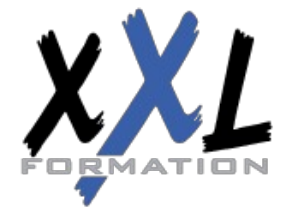

# **XXL Formation**

- Rejoindre une réunion dans Teams
- Partager du contenu dans une réunion
- Utiliser l'affichage "Conversations"

#### **5. Gérer ses fichiers**

- Retrouver des fichiers dans un canal
- Initier une coédition sur un fichier à partir de Teams
- Accéder à ses fichiers OneDrive à partir de Teams
- Accéder aux dossiers d'un canal depuis l'explorateur de fichiers Windows

#### **Initiation à SharePoint**

#### **1. Les bibliothèques de documents**

- 1. Les bibliothèques de documents
	- Comprendre les points communs avec les listes
	- Gérer le menu du document
	- Utiliser des onglets
	- Ouvrir un document avec Office ou avec Excel dans le navigateur
	- Modifier, extraire / archiver un document
	- Gérer les métadonnées (propriétés)
	- Télécharger un document / des documents
	- Gérer des versions d'un même document
	- Envoyer des documents par mail
	- Présentation de la vue "explorateur"
	- Utiliser un document en mode déconnecté
	- Créer des alertes sur un document, sur la bibliothèque
	- Etre averti X jours avant une échéance
	- Créer et utiliser des affichages personnels

#### **2. La recherche (30 minutes)**

- Présentation
- Les options
- La recherche de base
- Les opérateurs de recherche
- La recherche avancée

## **ToDo : Organisez toutes vos tâches**

- Définition
- Utilisation de Microsoft To Do avec les tâches Outlook

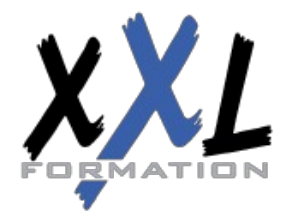

# **XXL Formation**

- Créer, supprimer et restaurer des listes
- Personnaliser vos listes
- Créer, supprimer et restaurer des tâches
- Ajouter des échéances et des rappels à vos tâches
- Ajouter des étapes, de l'importance, des notes et des balises à vos tâches

#### **OneNote : Organiser et réutiliser vos notes**

#### **1. Découvrir OneNote (30 minutes)**

- 1. Découvrir OneNote (30 minutes)
	- Rôle et fonctionnement
	- OneNote Online et version application
	- Ouvrir un bloc-notes
	- Travailler avec les sections
	- Organiser les pages

#### **2. Créer et insérer du contenu (60 minutes)**

- Créer sa première note
- Envoyer du contenu dans OneNote
- Créer des listes
- Insérer des tableaux
- Insérer des images, des captures d'écran
- Intégrer des fichiers
- Insérer des liens
- Dessiner
- Enregistrer des fichiers audio et vidéo
- Ajouter des indicateurs et des balises
- Rechercher de l'information dans un bloc-notes

#### **3. Partager, collaborer (30 minutes)**

- Partager un bloc-notes
- Travailler à plusieurs sur OneNote
- Gérer l'historique des modifications

#### **Forms : Créer des formulaires**

#### **1. Créer un nouveau formulaire**

- 1. Créer un nouveau formulaire
	- Tour d'horizon de l'interface de Forms

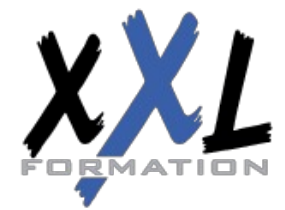

# **XXL Formation**

- Formulaire et questionnaire
- Créer et paramétrer un formulaire
- Titre, thème, description et option multilingue

#### **2. Créer les différentes questions**

- Ajouter des sections
- Ajouter une question de type texte
- Exiger une réponse numérique ou une date
- Questions à choix uniques et multiples
- Question de type évaluation
- Question de type classement
- Echelle de Likert
- Permettre la transmission de fichiers
- Paramétrer des options d'embranchement
- Particularités du Quizz

#### **3. Exploiter les réponses**

- Partager, diffuser le formulaire
- Afficher les réponses
- Analyser les réponses dans Excel

#### **Sway : Créer une plaquette interactive**

- Découvrir Sway
- Créer une présentation Sway
- Paramétrer un scénario
- Comprendre la notion de cartes
- Gérer du texte et des entêtes
- Ajouter des images d'arrière-plan aux différents blocs
- Insérer des images
- Grouper les images
- Choisir un design
- Paramétrer la navigation
- Dupliquer une présentation Sway
- Grouper des textes et des images

**Organisation** Les sessions de formation ont lieu de 9h00 à 12h30 et de 13h30 à 17h00

- 
- **Profil formateur •** Nos formateurs sont des experts dans leurs domaines d'intervention
	- Leur expérience de terrain et leurs qualités pédagogiques constituent un gage de qualité

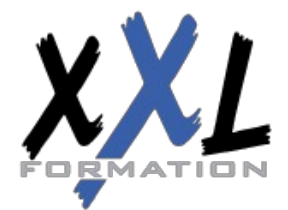

# **XXL Formation**

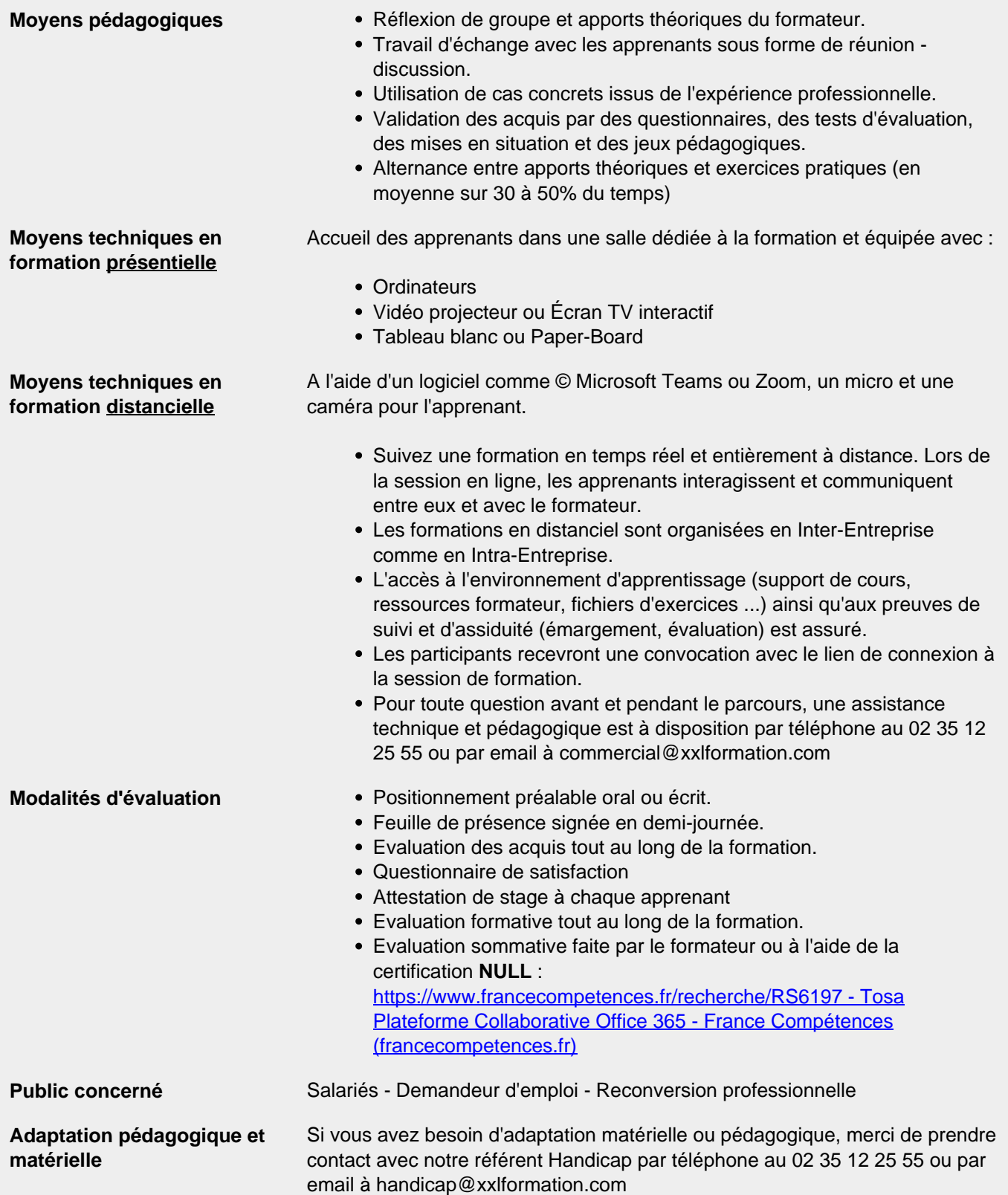

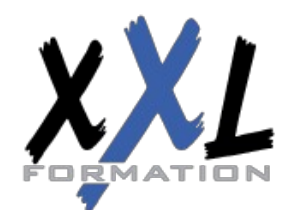

# **XXL Formation**

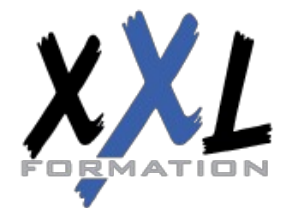

# **XXL Formation**

34 rue Raymond Aron 76130 Mont Saint Aignan **Tél :** 02 35 12 25 55 – **Fax :** 02 35 12 25 56 N° siret : 485 050 611 00014 – N° d'agrément : 23.76.03752.76

**Mise à jour : 27/11/2023 - Durée de validité : du 01/01/2024 au 31/12/2024 7 / 7**